# **Bowel Cancer Screening Participation Rate**

Unknown macro: 'export-link'

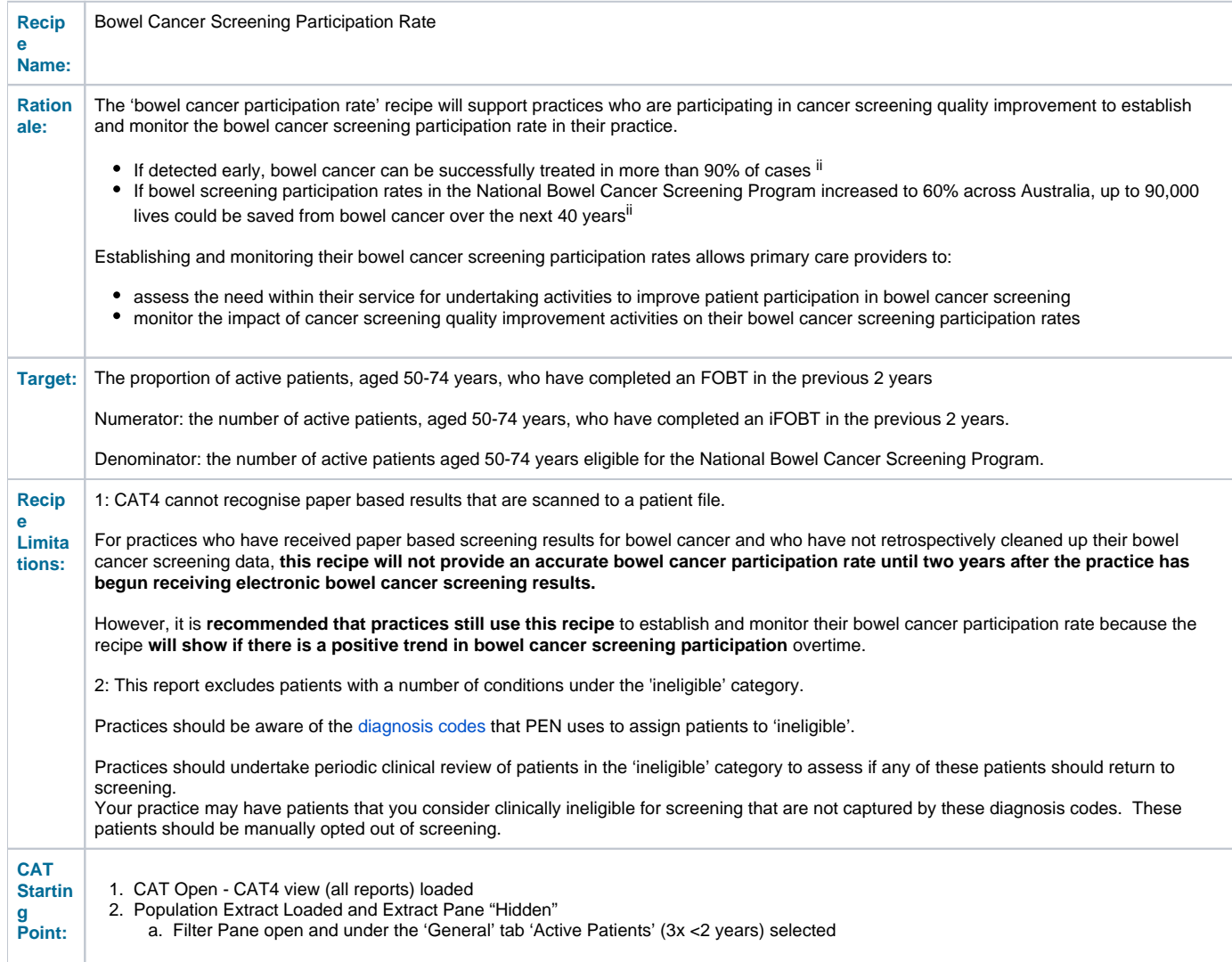

**CAT4 starting point**

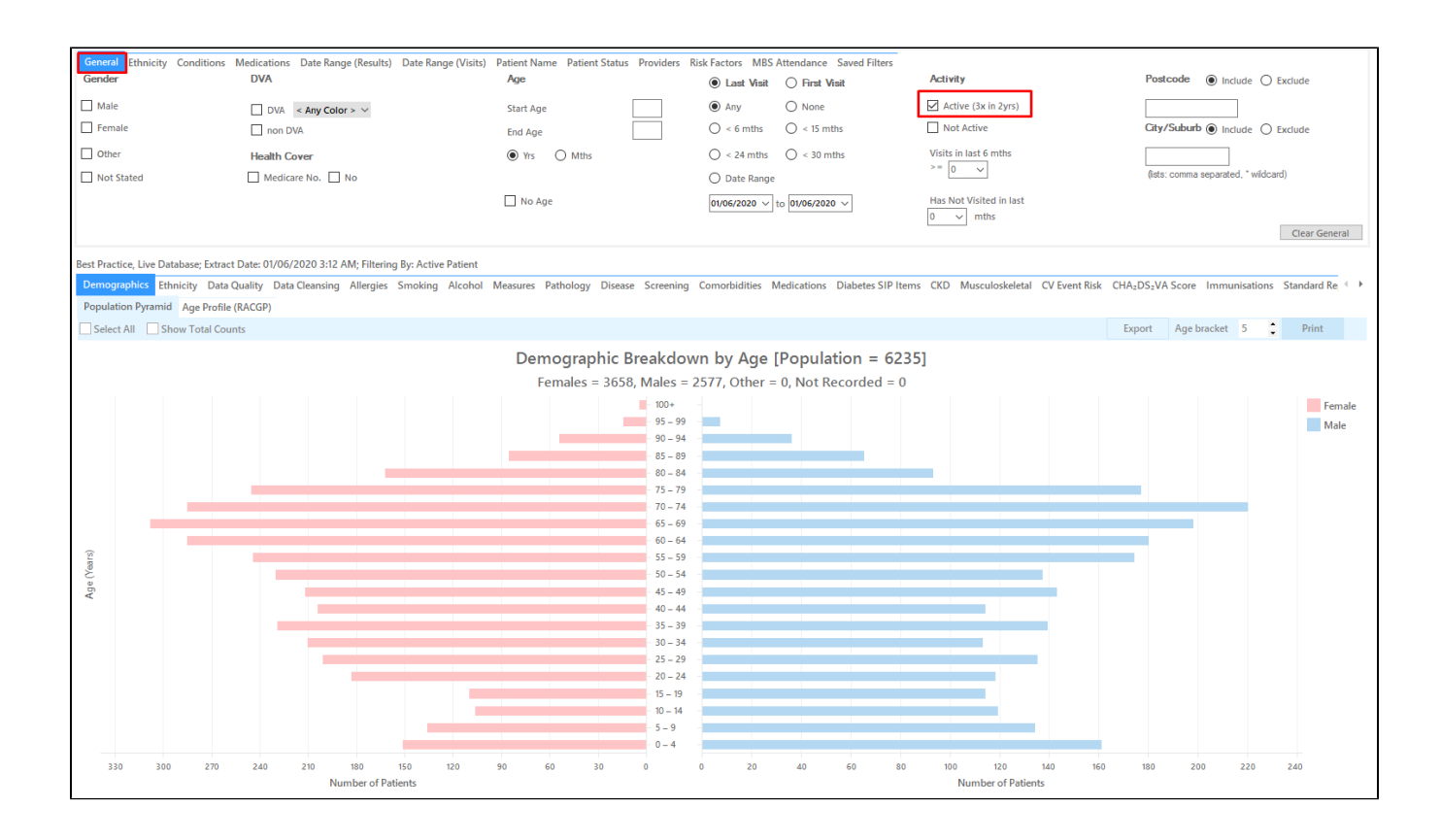

## **RECIPE Steps Filters:**

 $\bullet$  In the "General" Tab, click the 'Active' box and enter Start Age = 50 and End Age = 74

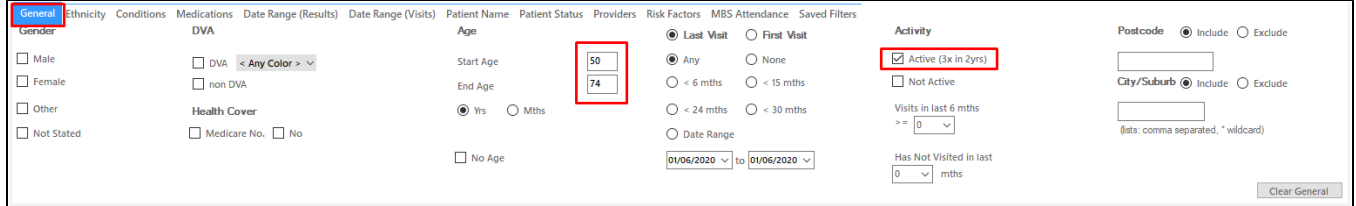

- **Click "Recalculate"**
- **Click 'Hide Filters'**

#### **Report Steps**

- Select the "Screening/FOBT/FOBT Last Recorded" tab
- Tick the 'Show Percentage' box on the top left
- Select the 'Recorded 0-2yrs' slice of the graph

This report will show the selected patients and the proportion of patients with a FOBT recorded in the last two years.

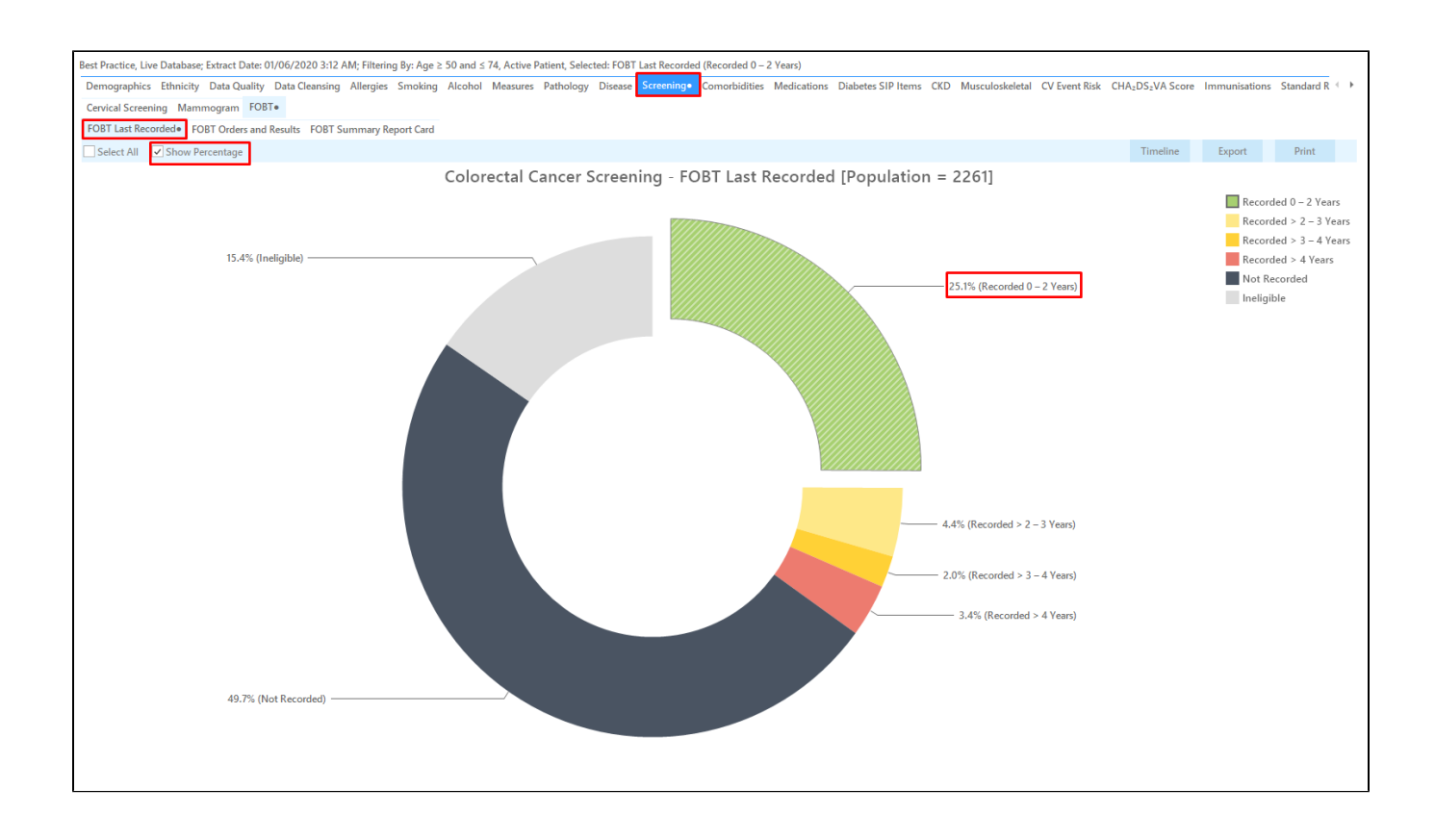

## **To Export Patient List to Microsoft Excel:**

1. Click on the "Export Icon" at the top of the Patient Reidentification window.

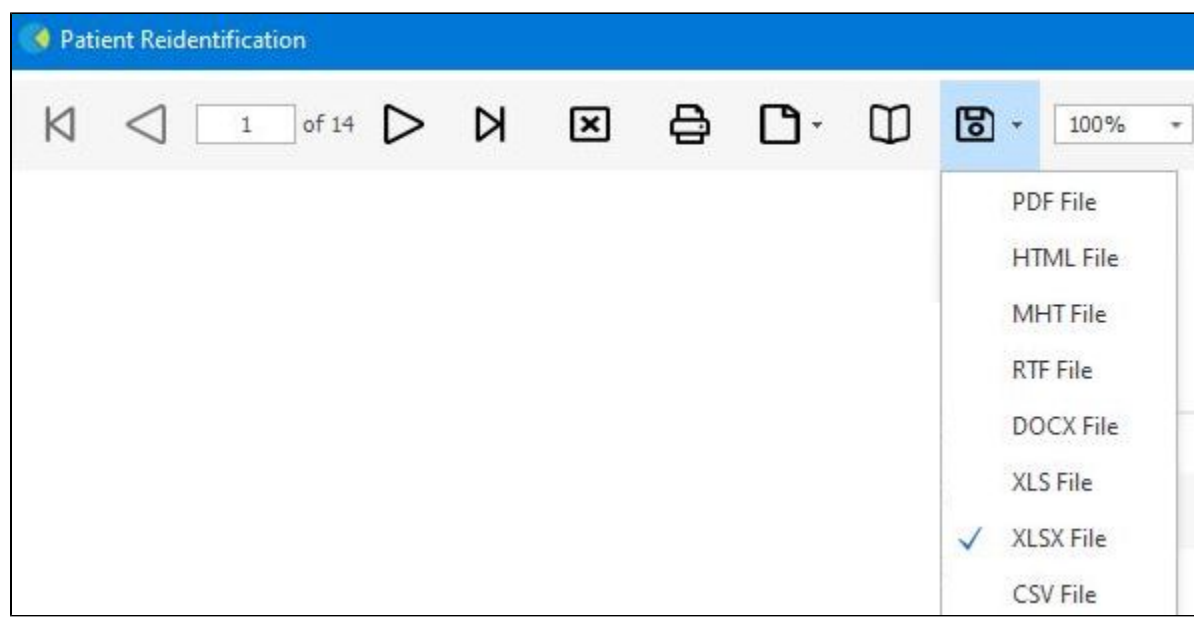

2. Click on "XLSX"

3. Choose a file name and a location to save to (eg. Create a folder C:/ClinicalAudit/CAT Patient Follow Up)

### 4. Click "Save"

The steps above will produce a list of patients with contact details in MS Excel which can then be used to:

- 1. Produce a mail merge or bulk SMS to remind patients to attend cancer screening.
- 2. Phone patients to update their record or to remind them to attend cancer screening.
- 3. Go back through the individual patient records in the GP Clinical Desktop System (CDS) and update known records